# <sup>5</sup> software<sup>46</sup>

# ARIS PROCESS PERFORMANCE MANAGER CLOUD INFRASTRUCTURE

OCTOBER 2021 VERSION 10.5.3 This document applies to ARIS Process Performance Manager Version 10.5.3 and to all subsequent releases.

Specifications contained herein are subject to change and these changes will be reported in subsequent release notes or new editions.

Copyright © 2000 - 2021 Software AG, Darmstadt, Germany and/or Software AG USA Inc., Reston, VA, USA, and/or its subsidiaries and/or its affiliates and/or their licensors.

The name Software AG and all Software AG product names are either trademarks or registered trademarks of Software AG and/or Software AG USA Inc. and/or its subsidiaries and/or its affiliates and/or their licensors. Other company and product names mentioned herein may be trademarks of their respective owners.

Detailed information on trademarks and patents owned by Software AG and/or its subsidiaries is located at https://softwareag.com/licenses.

Use of this software is subject to adherence to Software AG's licensing conditions and terms. These terms are part of the product documentation, located at

https://softwareag.com/licenses and/or in the root installation directory of the licensed product(s).

This software may include portions of third-party products. For third-party copyright notices, license terms, additional rights or restrictions, please refer to "License Texts, Copyright Notices and Disclaimers of Third Party Products". For certain specific third-party license restrictions, please refer to section E of the Legal Notices available under "License Terms and Conditions for Use of Software AG Products / Copyright and Trademark Notices of Software AG Products". These documents are part of the product documentation, located at https://softwareag.com/licenses and/or in the root installation directory of the licensed product(s).

# **Contents**

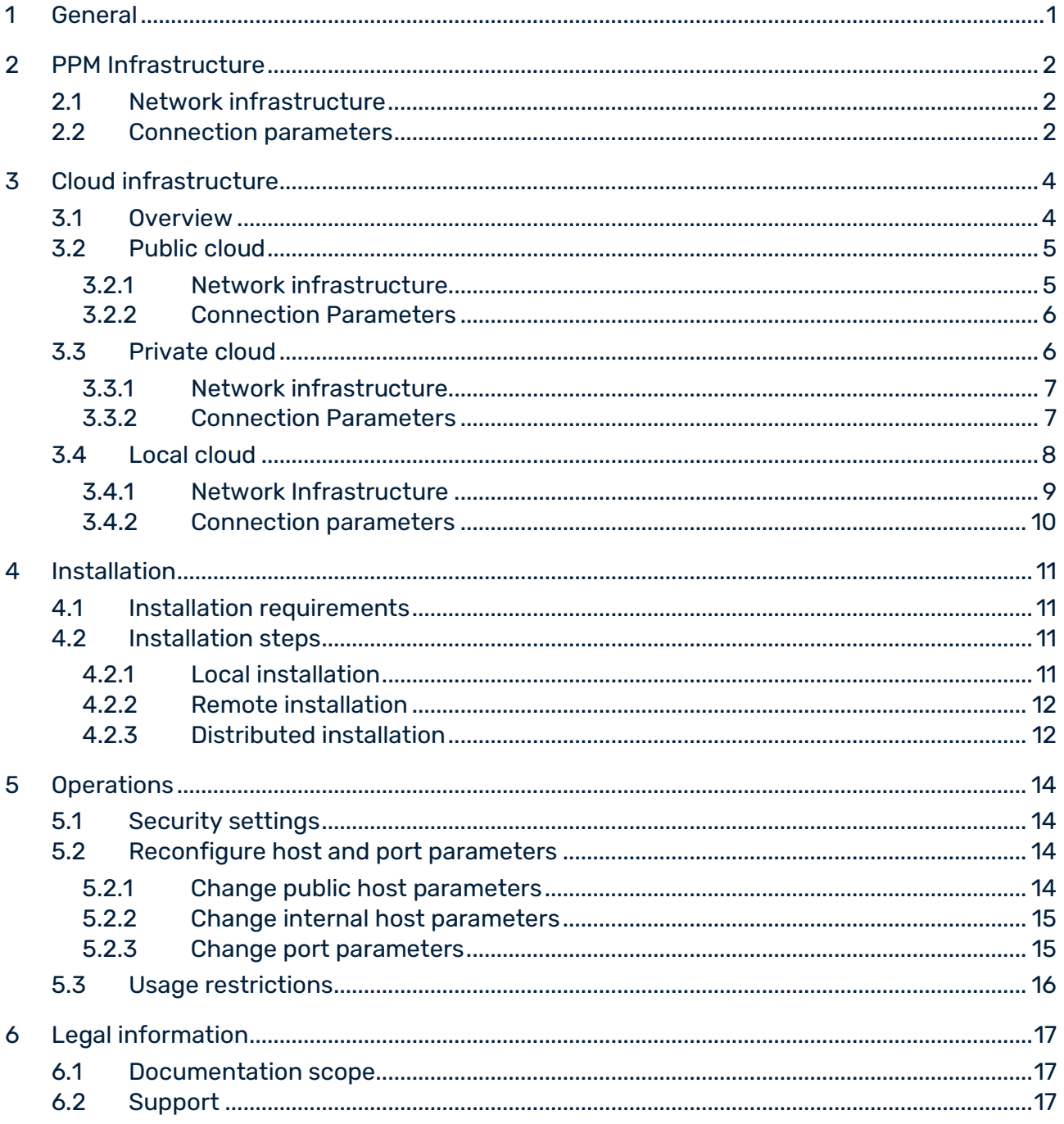

# <span id="page-3-0"></span>1 General

This document provides a quick overview of the installation and operation of ARIS Process Performance Manager (PPM) in a cloud environment. In general, a cloud environment can be hosted by Amazon EC2 (Elastic Cloud Version 2), Microsoft Azure, or any other cloud provider that supports the operating systems needed for PPM. A list of supported cloud providers can be found in the **ARIS System Requirements**.

This document guides you in configuring and operating PPM in a cloud environment or cloud instance.

# <span id="page-4-0"></span>2 PPM Infrastructure

This chapter describes the basic infrastructure components of PPM. A detailed description is provided in the document **PPM System architecture**.

## <span id="page-4-1"></span>2.1 Network infrastructure

The following figure shows all relevant components in the PPM infrastructure. It is divided into client and server components. The server components can be accessed by the load balancer using HTTP or HTTPS protocol only.

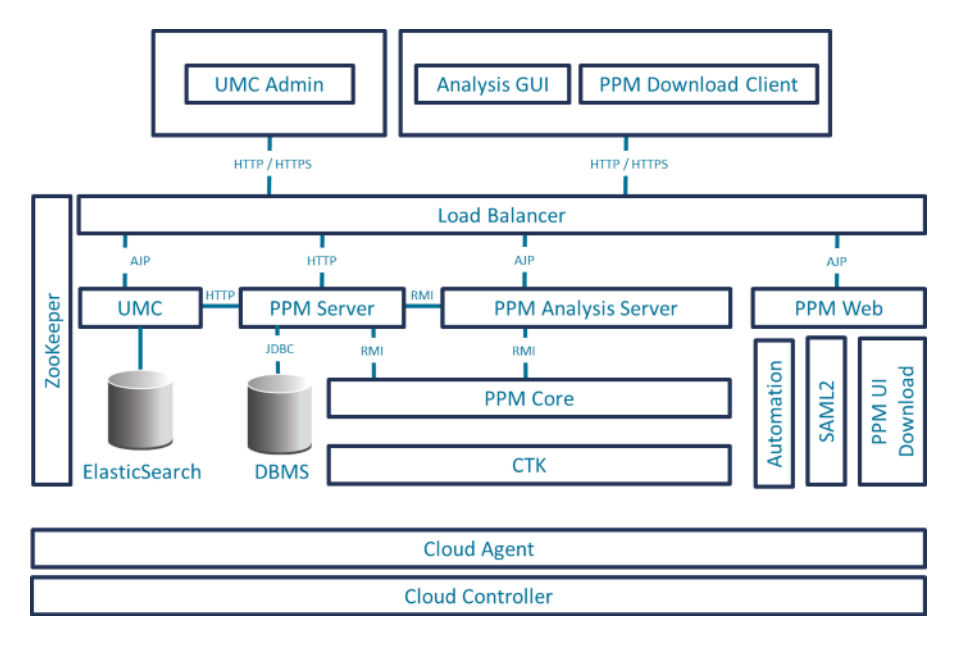

# <span id="page-4-2"></span>2.2 Connection parameters

You have three options to access an PPM server installation.

- **Web browser (UMC Admin)**
- Java application (PPM Analysis GUI)
- **PPM Download Client**

Those client components connect to PPM only using HTTP or HTTPS via load balancer. Different server components, for example, UMC, PPM Web or PPM server are resolved using different load balancer contexts.

You can access the PPM system using the load balancer base URL:

- http://<cloud instance IP/FQDN>:4080/ or
- https://<cloud instance IP/FQDN>:4443/

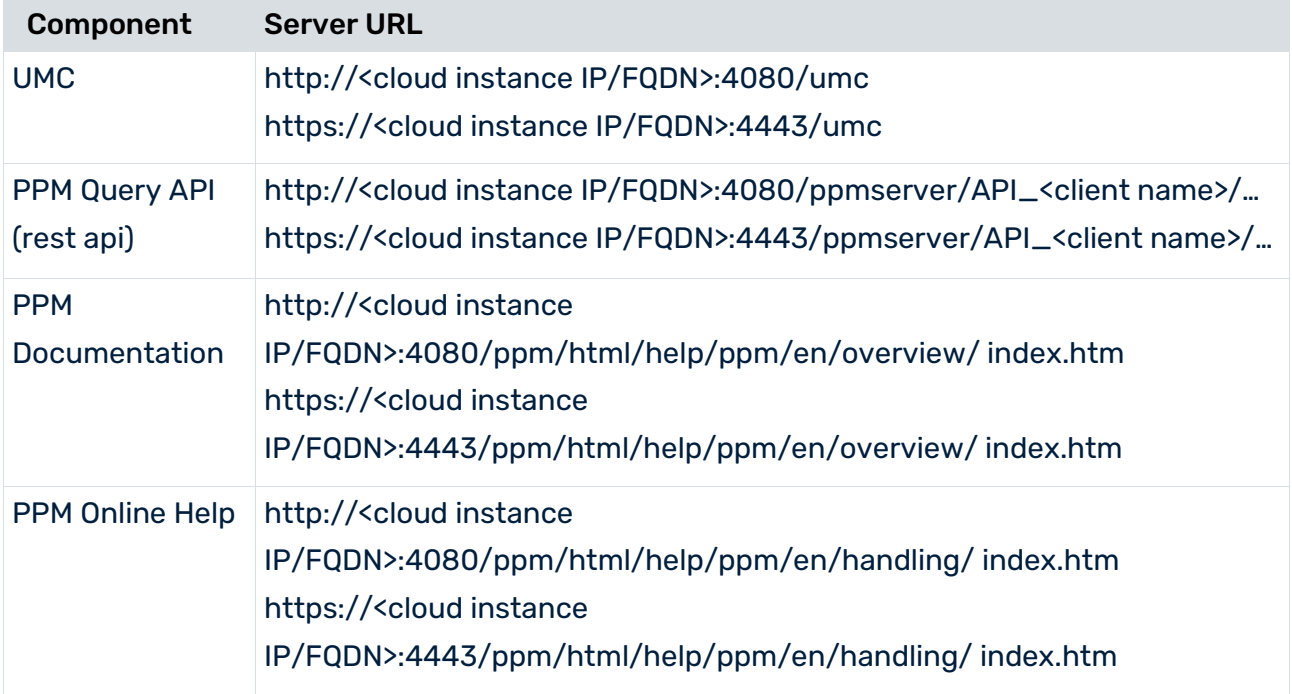

The following table shows the connection parameters for the different server components.

The IP address or fully qualified domain name (FQDN) is the unique entry point to gain access to a PPM system running in a cloud environment. This IP address is required to install PPM on a cloud instance (for details see chapter Installation (page [11\)](#page-13-0)).

All internal PPM components (for example, PPM registries, PPM servers, PPM Web, etc.) register with their internal host name at the Apache ZooKeeper. Other components that need access to those internal PPM components will request the proper address from the Apache ZooKeeper. Apache ZooKeeper centrally manages all relevant host name/IP configurations in the PPM system. Host name properties in all relevant settings files (for example,

RMIServerURL) were removed and placed in the runnable **ppm\_core** and can be changed using standard ARIS Cloud Controller commands. It is not necessary to change multiple settings files to change the IP or host name of the PPM system.

After a change of host name or IP address issued in ARIS Cloud Controller, all PPM components must be restarted.

# <span id="page-6-0"></span>3 Cloud infrastructure

#### <span id="page-6-1"></span>3.1 Overview

Cloud computing is computing in the form of a service rather than a product. Shared resources, software, and data are provided to computers and other devices via a network (typically the Internet) that basically acts like a utility (like the electricity grid). The cloud provides computation, software, data access, and storage services that do not require end-user knowledge of the physical location and configuration of the system that delivers the services. This concept meets a wide-spread need of IT: a way to increase capacity or add capabilities on the fly without investing in new infrastructure, training new personnel, or licensing new software. Cloud computing encompasses any subscription-based or pay-per-use service that extends IT's existing capabilities in real time using the Internet. The services provided by cloud computing can be categorized in three different models:

- **IaaS** Infrastructure as a Service: The user can access and use virtual hardware resources such as desktop, server, network or memory. Choosing IaaS, users create their own cloud-based computer cluster and thereby account for the selection, installation, and operation of the software themselves.
- **PaaS** Platform as a Service: Cloud instances provide net access for programming or runtime environments using flexible and customizable computing and data capacities. PaaS can be used to develop your own software applications or execute them in a predefined environment provided and maintained by your service provider.
- **SaaS** Software as a Service cloud instances provide net access to software applications offered by your service provider. These applications are operated in predefined and ready-to-use environments or infrastructures. SaaS is sometimes also described as "software on demand".

This document only relates to SaaS, that is, providing ARIS services in a cloud instance with access to these services via the Internet from anywhere. For this solution, we distinguish between three provisioning models:

- **Public cloud** Offers access to abstract IT infrastructures for the public Internet. Public-cloud service providers allow their customers to use or rent these infrastructures on a monetary basis with users only having to pay for actual usage (pay-as-you-go), without investing money in computing or data center infrastructures.
- **Private cloud** Offers access to abstract IT infrastructures within your own organization. The connection between the cloud instance and your home office network can be established via VPN (VPC at Amazon).

 **Local Cloud** - Offers access to abstract IT infrastructures on your local computer. Most likely you only receive a predefined image or instance of the software for download and you need to run it locally on a virtualization platform (for example, VMWare or Virtual Box) hosted on your computer. The connection to that image or instance can be established using local network interfaces on your computer or the hosting application you are running the image or instance on.

The following sections provide more details on the two different concepts and all necessary configurations for PPM.

#### <span id="page-7-0"></span>3.2 Public cloud

This chapter deals with the SaaS service model using a public-cloud infrastructure. It describes the network infrastructure and configurations required to operate the relevant applications in that environment.

#### <span id="page-7-1"></span>3.2.1 Network infrastructure

The following figure illustrates a rough overview of the network structure of a public-cloud instance. Usually, the client is hidden behind a firewall and proxy, which can be established by a company or at home within the private network. All cloud instances have two IP addresses: a private one, which is only visible in the cloud network itself and a public IP, which is visible on the Internet. The latter is normally not published in the runtime environment of the cloud instance itself, which is commonly called Network Address Translation (NAT). Moreover, the public IP address is not fixed, it changes every time the instance is started or rebooted.

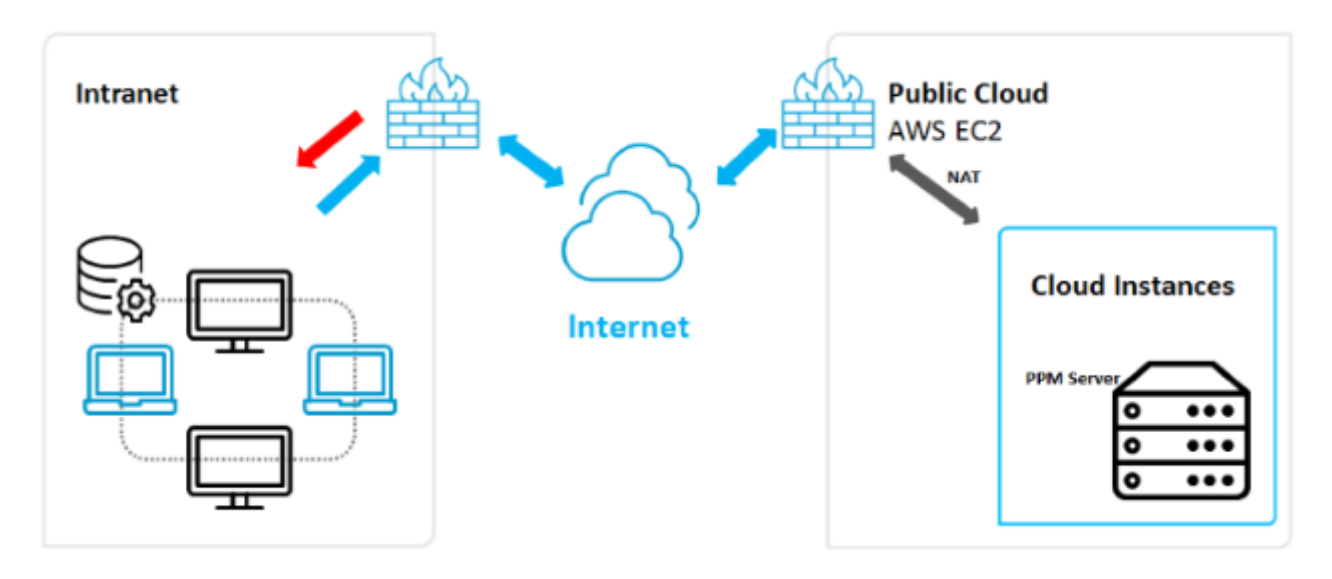

The changing public IP address of the cloud instance may cause trouble during the configuration of software applications. There are two way of avoiding this:

- Provide an easy-to-use script or software that automatically configures the application correctly using the new IP address. Depending on the application, this approach may not be necessary. However, it is always associated with the need to reconfigure the client's user access to that system because the URL for the applications changes with the IP address.
- Use another service provided by Amazon called "elastic IP". This is a kind of static IP address provided by Amazon. You can choose from a bundle of IP addresses associated with your Amazon account and then assign the IP address you selected to your cloud instance every time you have to start or reboot it. This service is not free as the IP addresses have to be reserved for your account. It is payable in addition to any other service costs your instance incurs. For the installation of PPM, an "elastic IP" is required.

#### <span id="page-8-0"></span>3.2.2 Connection Parameters

If you connect to a PPM system in a public cloud, you only need the base URL for the load balancer containing the public IP address or fully qualified domain name (FQDN) of the cloud instance. See chapter Public cloud (page [5\)](#page-7-0) for details on URL. In most cases, default ports of PPM (HTTP 4080) are blocked by the cloud provider's firewall. In this case, you need to reconfigure the ports after installation. For more details, see chapter Reconfigure host and port parameters (page [14\)](#page-16-2).

## <span id="page-8-1"></span>3.3 Private cloud

This chapter deals with the SaaS service model using a private-cloud infrastructure. It describes the network infrastructure and configurations required to operate the relevant applications in that environment.

#### <span id="page-9-0"></span>3.3.1 Network infrastructure

The following figure provides a rough overview of the network structure of a private-cloud instance. The private-cloud instance (or more than one) is embedded in the local area network of your company. It may also be considered a DMZ for your local network.

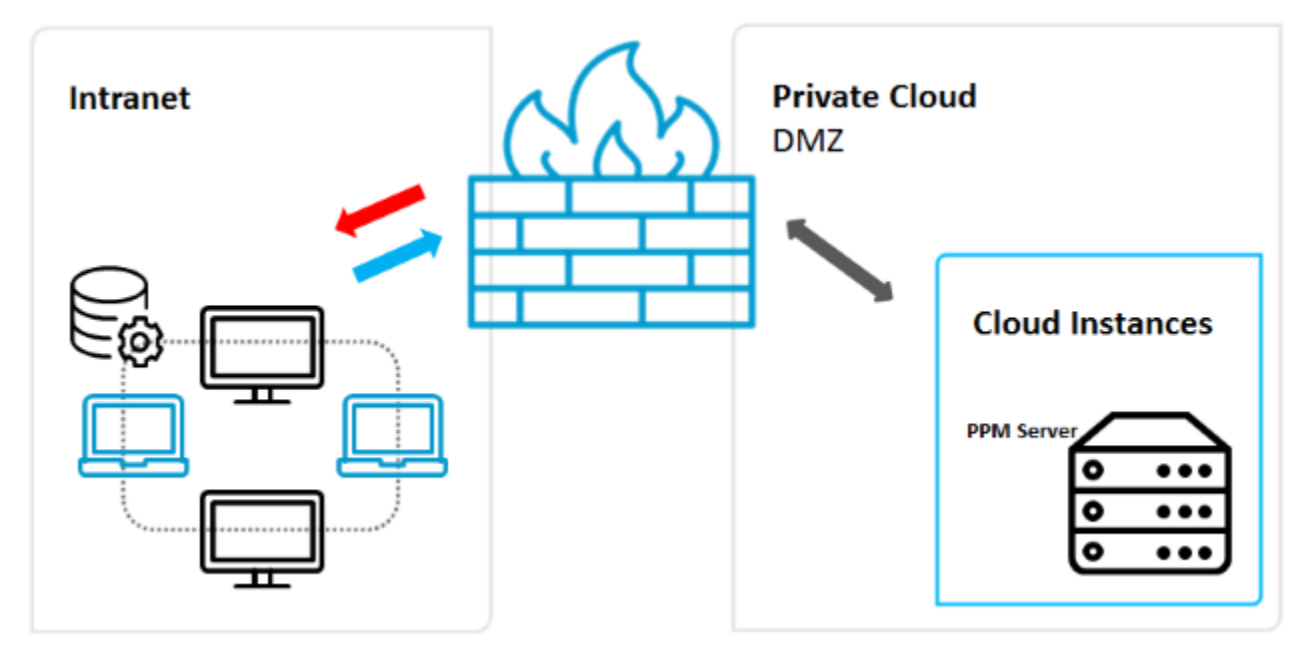

Depending on the solution you want to apply, various characteristics of each application need to be considered. They are described in the following sections. Please note that the private-cloud scenario requires much more effort in configuring your network or all routers involved, as both traffic directions (outbound and inbound) need to be covered. This scenario needs to be embedded by network administrators in order to create and operate a secure network tunnel between your cloud instance and your LAN, in which some resources of your LAN are also accessible through the cloud instance.

#### <span id="page-9-1"></span>3.3.2 Connection Parameters

Connecting to a PPM system in a private cloud is no different from connecting to a public one. You still need the base URL for the load balancer containing the IP address or fully qualified domain name (FQDN) of the cloud instance. See chapter Public cloud (page [5\)](#page-7-0) for details on URL. As private cloud access to the instance might be restricted to local networks only, access from the internet is usually not possible. Furthermore, default ports used during installation (HTTP 4080) can be used, since these ports are not usually blocked in private cloud scenarios.

## <span id="page-10-0"></span>3.4 Local cloud

This chapter deals with cloud infrastructures running on your local machine using preconfigured images or instances prepared for virtual environment applications like VMWare or Virtual Box. It describes the network infrastructure and configurations needed to operate PPM in such an environment.

## <span id="page-11-0"></span>3.4.1 Network Infrastructure

The following figure provides a rough overview of the network structure of a virtual machine running on a local computer or server. The hosting application (for example, VMWare Player or Virtual Box Manager) provides a virtualization platform to run cloud images or instances on your local machine. These images or instances can be provided as ready-to-use appliances or you can create your own images. These images are containers for a complete independent operating system also incorporating the application you want to run on that operating system. The hosting application provides access to physical resources of your host like network interfaces, memory and hard drive capacity. Access to the containers is possible using specially configured network interfaces and the hosting application itself, which is illustrated in the following figure.

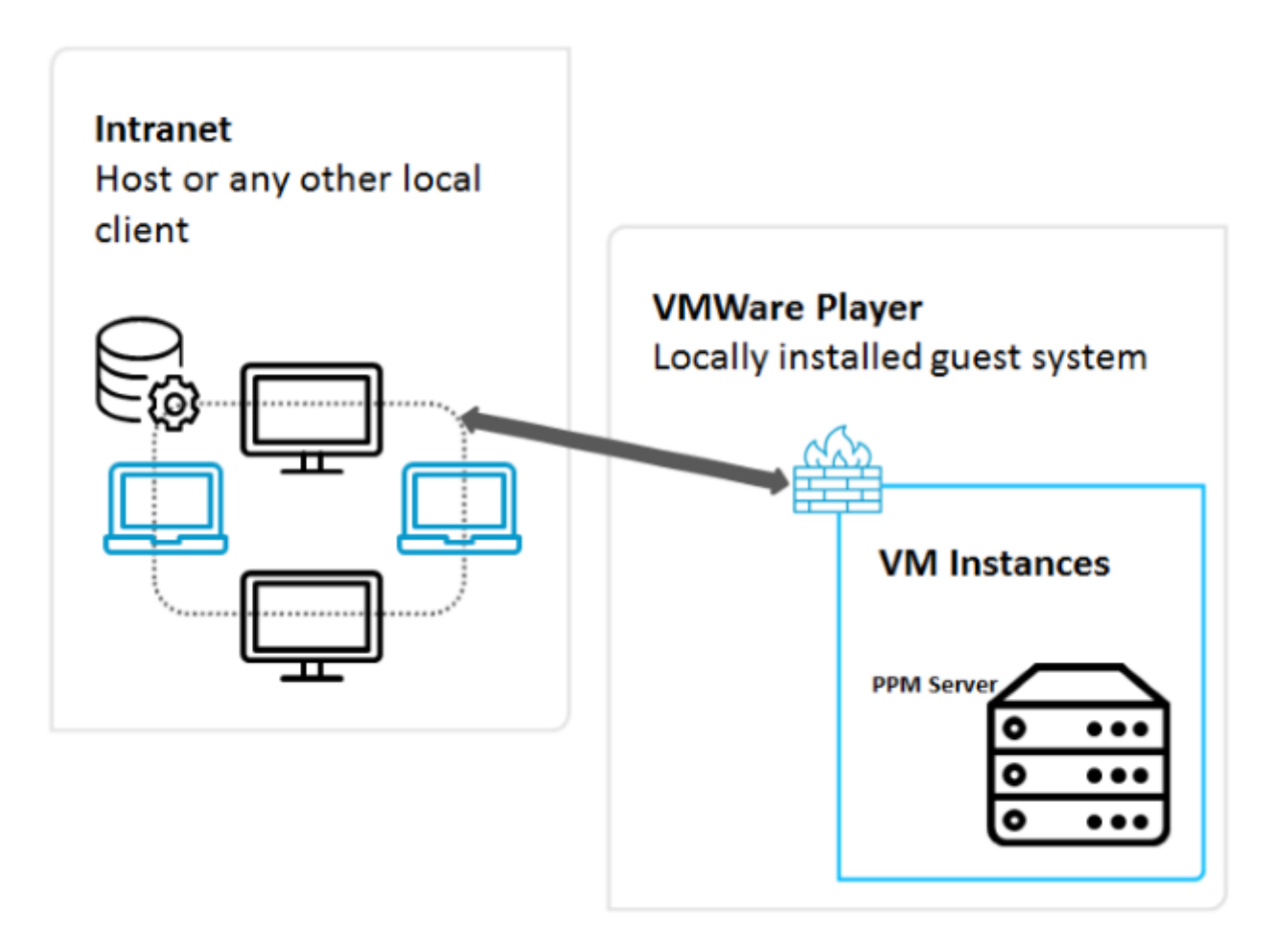

# <span id="page-12-0"></span>3.4.2 Connection parameters

Connection parameters for this scenario depend on the network configuration of the used virtual machine/cloud instance (VM) on the hosting application. Basically, you have up to four ways of configuring access to the physical network resources on the host:

- **Internal networking (intranet)**
- This configuration provides a totally isolated network, where only the client VMs can communicate with each other over a network interface. Even the host is not part of this network. Client VM's IP addresses need to be configured statically.
- **Host only networking (Host only)**

Similar to the internal networking, but the host provides some convenience services like DHCP, which means that you do not have to configure the client's IP addresses statically. The host is also part of the network.

**Indirect access to the intranet (NAT)** 

This network type is only used for client applications used in the VM, that is, no services are provided within the VM that need to be called externally.

Direct access to the intranet (Bridged)

With a bridged network configuration, your VM is integrated in the local network infrastructure and can provide services with its own IP address and network name

Installing PPM on such a VM image, you need to know the used network configuration of the image. In most cases, "Host Only" is sufficient and you can use the IP address or given name (FQDN) of the image during installation (see chapter Local installation (page [11\)](#page-13-3) for details). This information is provided by the host to the image.

The base URL of the load balancer contains this IP address or name. See chapter Public cloud (page [5\)](#page-7-0) for details on URL.

# <span id="page-13-0"></span>4 Installation

## <span id="page-13-1"></span>4.1 Installation requirements

You have two options to install PPM on a cloud instance:

- **Local installation on the cloud instance**
- Remote installation on the cloud instance (currently only supported for Linux)

For both options, you must have access to the cloud instance in order to copy the setup and application repository to the hard drive of the cloud instance.

#### **REQUIREMENTS**

- Using an Amazon EC2 cloud instance, configure external access with the ports **4443** and **4080** to access the default ports of the load balancer (see Connection Parameters (page [6\)](#page-8-0)). If it is not possible to reconfigure Amazon EC2 firewalls, you must use the default ports **80** (HTTP) and **443** (HTTPS) during further installation steps.
- Determine the correct FQDN or IP address of the cloud instance. The external default FQDN on Amazon EC2 is "ec2-<elastic-ip>.compute-1.amazonaws.com" with "-" instead of the dots in the IP address, for example, "ec2-111-222-33-44.compute-1.amazonaws.com" if the elastic IP address is 111.222.33.44. Is this IP address or the FQDN is not available, it can be retrieved in the EC2 cloud instance by using the following URL in a browser: http://instance-data/latest/meta-data/public-hostname.
- For public cloud instances, the public IP address will change every time the system is rebooted. If you do not want to purchase an elastic IP, you must reconfigure your PPM system every time the IP and hence the FQDN changes. See chapter Reconfigure host and port parameters (page [14\)](#page-16-2) for details.

## <span id="page-13-2"></span>4.2 Installation steps

#### <span id="page-13-3"></span>4.2.1 Local installation

Copy the PPM setup folder to the cloud instance and any available PPM patch setup that is currently available to install PPM locally on a Windows operating system-based cloud instance.

- **Start the PPM setup program and install PPM.**
- Enter the given FQDN in the PPM setup on dialog **External IP Address**.
- By default, only HTTP is initially available. Choose a port of your choice in the corresponding dialog. Default port for HTTP connections is 4080.
- **Install the currently available fix provided in the PPM patch setup.**
- Use the FQDN during any further PPM usage (client creation, etc.). Do not use the internal or external IP address.

#### <span id="page-14-0"></span>4.2.2 Remote installation

To install PPM on a Linux os-based cloud instance, you must copy the Cloud Agent RPM package to the cloud instance. RPM is a software packaging system initially provided by Red Hat (Red Hat Package Manager). This RPM system must be supported on the chosen Linux OS. The ARIS PPM Cloud Agent can be installed using the following command:

- sudo rpm -i <cloud agent file>.rpm
- for example: sudo -i ppm10-cloud-agent-10.2.0.0.1210538-1.x86\_64.rpm

After the ARIS PPM Cloud Agent has been installed and executed, you must start the Windows setup for PPM on another Windows-based host. This can be another Windows-based cloud instance or your local Windows machine. Ensure that you have a valid network connection to the cloud instance. In the Windows setup, choose remote installation in the corresponding dialog and enter the URL of the Cloud Agent installed on the Linux system. The URL looks like this:

■ http://<cloud instance IP/FQDN>

By default, only HTTP is initially available. Choose a port of your choice in the corresponding dialog. Default port for HTTP connections is 4080.

#### <span id="page-14-1"></span>4.2.3 Distributed installation

To establish a Master-Subserver-System with PPM in a cloud scenario, you must install PPM separately on the selected cloud instances. For example, you must install a master server on one cloud instance and two subservers separately on two other cloud instances.

In such a complex scenario, it is not sufficient to provide access on the separate instances using the base URL of the load balancer. On the subserver instances, you also must open the RMI ports on which the master communicates with the subservers. Those are:

- **RMI registry port of the subserver**
- RMI object port of the subserver

The ports must be configured in the firewall of the master (outbound connection) and the subservers (inbound connection). Additionally, the RMI registry must be bound to the internal host name of the cloud instance. This internal host name can be retrieved using the following URL in a local browser:

#### http://instance-data/latest/meta-data/local-hostname

To configure this using ARIS Cloud Controller, the following commands must be issued on the subserver cloud instances:

- reconfigure ppm\_core +ppmrmi.zookeeper.application.instance.host=<dedicated host>
- reconfigure ppm\_core +ppmrmi.zookeeper.application.instance.port=<dedicated port>

In a public cloud scenario, this host name is usually different from the public host name, reachable from the outside world (internet).

#### <span id="page-16-0"></span>5 Operations

The following sections describe important operation steps after PPM has been installed successfully in a cloud instance.

#### <span id="page-16-1"></span>5.1 Security settings

By default, only HTTP protocol is configured during the PPM installation. HTTPS is disabled as you need a valid certificate for the load balancer. Perform the following steps to enable HTTPS.

- Create your own certificate for your server and have it signed by an official certification authority (CA). See PPM Operation Guide for details.
- Enhance the load balancer with this certificate. The certificate consists of two files (a key and a **crt** file) packed into a zip archive. The ARIS Cloud Controller command looks like this: *enhance loadbalancer\_x with sslCertificate local file "<path to ZIP file>"*
- Finally enable HTTPS protocol and make it the default protocol that should be used: reconfigure loadbalancer\_x +HTTPD.ssl.port=4443 reconfigure loadbalancer\_x +zookeeper.application.instance.port=4443 reconfigure loadbalancer\_x +zookeeper.application.instance.scheme=https

The given port is the default HTTPS port used in PPM installation and **loadbalancer\_x** represents the load balancer ID.

## <span id="page-16-2"></span>5.2 Reconfigure host and port parameters

#### <span id="page-16-3"></span>5.2.1 Change public host parameters

Especially in public cloud scenarios, the public host name of the cloud instance may change after a reboot of the system or the public host name was not correctly provided during the installation process. In those cases, it is necessary to reconfigure that public host name in the load balancer. Otherwise, the PPM system will not work properly and at worst case not reachable from outside the cloud instance.

The public host name is stored in the load balancer parameter **HTTPD.servername**. The parameters can be displayed using the ARIS Cloud Controller command:

show instance loadbalancer\_x config

If required, you can change the public host name using the following command:

reconfigure loadbalancer\_x +HTTPD.servername=<new hostname>

## <span id="page-17-0"></span>5.2.2 Change internal host parameters

For some Cloud Providers (such as Microsoft Azure), the internal hostname (DNS name) of the cloud instance may be unusually long (longer than 60bytes). This hostname usually consists of the instance name that is configured when the cloud instance is set up, plus a DNS suffix that varies depending on the region in which the instance is running. However, the combination of instance name and DNS suffix for Microsoft Azure instances can be quite long, exceeding the 60 bytes mentioned above. This long internal hostname can cause the load balancer runnable of the PPM infrastructure to fail during startup. To avoid this error, you can reconfigure all runnables of the PPM installation using the following property:

zookeeper.application.instance.host

This property is usually not configured during setup and hence not available in all runnables as it is automatically retrieved from the underlying operating system. To avoid the startup issue with the load balancer, the following affected runnables need to be reconfigured:

- **umcadmin**
- ppm\_core
- ppm\_web
- <ppm\_client>\_as
- <ppm\_client>\_cs

As a new name, you can either enter the instance name without suffix, the internal IP address of the instance or "localhost" – just make sure that the service can be accessed by that address.

To reconfigure the affected runnables, you can use the following command in the ARIS PPM Cloud Agent:

- reconfigure <runnable name> zookeeper.application.instance.host = "localhost" or
- <span id="page-17-1"></span>reconfigure <runnable name> zookeeper.application.instance.host = "10.0.0.4"

#### 5.2.3 Change port parameters

The public access ports for the PPM system are stored in the following load balancer parameters:

- HTTPD.port (HTTP Port)
- HTTPS.port (HTTPS Port)

These ports can be changed using the following ARIS Cloud Controller commands:

- reconfigure loadbalancer\_x +HTTPD.port=<new HTTP-Port>
- reconfigure loadbalancer\_x +HTTPD.ssl.port=<new HTTPS-Port>

## <span id="page-18-0"></span>5.3 Usage restrictions

Assuming a system set-up and operation as described above, all client features of ARIS Process Performance Manager are available. However, there are several server features that may cause problems with the underlying source systems:

- **LDAP:** If you are considering using an LDAP system for user authentication purposes in PPM, the LDAP system must be available via the Internet and directly accessible by your cloud instance. As this configuration is basically impossible in a public-cloud scenario due to security issues, we recommend to use the default PPM user administration. LDAP is not available in this scenario.
- **SAP-2-PPM extraction**: For this data extraction, an SAP system needs to be available either in the cloud or via a direct IP connection outside the cloud in your local network. Both scenarios are basically unable to handle cloud instances.
- **CSV-2-PPM extraction:** All CSV files must be available locally in the cloud instance, which only leaves you with the option to copy the source data into the cloud using FTP, sFTP, SCP, or any other transfer protocol.
- **JDBC-2-PPM extraction**: For this data extraction, any of the supported database systems must be available and accessible through the JDBC standard protocol. If the database is located in the cloud itself or on the same instance, this does not represent a problem. But accessing a database located in your secured local area network is basically impossible because you have to access the database directly via the Internet.
- **PPM data import**: All data either in plain XML or compressed ZIP format must be available locally on the PPM server for the import process. If you do not extract data from source systems also hosted in the cloud or another instance, you are left with the option of transferring the extracted data files to the cloud instance using FTP, sFTP, or SCP (assuming you run an SSH server in the cloud instance).

# <span id="page-19-0"></span>6 Legal information

#### <span id="page-19-1"></span>6.1 Documentation scope

The information provided describes the settings and features as they were at the time of publishing. Since documentation and software are subject to different production cycles, the description of settings and features may differ from actual settings and features. Information about discrepancies is provided in the Release Notes that accompany the product. Please read the Release Notes and take the information into account when installing, setting up, and using the product.

If you want to install technical and/or business system functions without using the consulting services provided by Software AG, you require extensive knowledge of the system to be installed, its intended purpose, the target systems, and their various dependencies. Due to the number of platforms and interdependent hardware and software configurations, we can describe only specific installations. It is not possible to document all settings and dependencies.

When you combine various technologies, please observe the manufacturers' instructions, particularly announcements concerning releases on their Internet pages. We cannot guarantee proper functioning and installation of approved third-party systems and do not support them. Always follow the instructions provided in the installation manuals of the relevant manufacturers. If you experience difficulties, please contact the relevant manufacturer.

If you need help installing third-party systems, contact your local Software AG sales organization. Please note that this type of manufacturer-specific or customer-specific customization is not covered by the standard Software AG software maintenance agreement and can be performed only on special request and agreement.

# <span id="page-19-2"></span>6.2 Support

If you have any questions on specific installations that you cannot perform yourself, contact your local Software AG sales organization

[\(https://www.softwareag.com/corporate/company/global/offices/default.html\)](https://www.softwareag.com/corporate/company/global/offices/default.html). To get detailed information and support, use our websites.

If you have a valid support contract, you can contact **Global Support ARIS** at: **+800 ARISHELP**. If this number is not supported by your telephone provider, please refer to our Global Support Contact Directory.

#### ARIS COMMUNITY

Find information, expert articles, issue resolution, videos, and communication with other ARIS users. If you do not yet have an account, register at ARIS Community**.**

#### SOFTWARE AG EMPOWER PORTAL

You can find documentation on the Software AG Documentation website [\(https://empower.softwareag.com/\)](https://empower.softwareag.com/). The site requires credentials for Software AG's Product Support site **Empower**. If you do not yet have an account for **Empower**, send an e-mail to empower@softwareag.com with your name, company, and company e-mail address and request an account.

If you have no account, you can use numerous links on the TECHcommunity website. For any questions, you can find a local or toll-free number for your country in our Global Support Contact Directory and give us a call.

#### **TECHCOMMUNITY**

On the **TECHcommunity** website, you can find documentation and other technical information:

- Use the online discussion forums, moderated by Software AG professionals, to ask questions, discuss best practices, and learn how other customers are using Software AG technology.
- Access articles, code samples, demos, and tutorials.
- Find links to external websites that discuss open standards and web technology.
- Access product documentation, if you have **TECHcommunity** credentials. If you do not, you will need to register and specify **Documentation** as an area of interest.

#### EMPOWER (LOGIN REQUIRED)

If you have an account for **Empower**, use the following sites to find detailed information or get support:

- You can find product information on the Software AG Empower Product Support website.
- To get information about fixes and to read early warnings, technical papers, and knowledge base articles, go to the Knowledge Center.
- Once you have an account, you can open Support Incidents online via the eService section of Empower.
- To submit feature/enhancement requests, get information about product availability, and download products, go to Products.

#### SOFTWARE AG MANAGED LEARNINGS

Get more information and trainings to learn from your laptop computer, tablet or smartphone. Get the knowledge you need to succeed and make each and every project a success with expert training from Software AG.

If you do not have an account, register as a customer or as a partner.